# SAULT COLLEGE OF APPLIED ARTS & TECHNOLOGY

SAULT STE. MARIE, ONTARIO

## COURSE OUTLINE

Course Outline: HARVARD GRAPHICS FOR WINDOWS

Code No.:

ISA106

Program:

Semester:

INTERMEDIATE SOFTWARE APPLICATIONS

ONE (SUMMERS

Date:

MAY 31. 1995

Author:

SHELLEY BOUSHEAR

Previous Outline Dated:

<u>MAY</u> 199ኅ

NEW: REVISION:

APPROVED:

 $\leq$ *fTAo/4*  Dean <del>January Date o</del>

HARVARD GRAPHICS FOR WINDOWS **ISALUS** 158106

COURSE NAME COURSE CODE

TOTAL CREDIT HOURS; 15 HOURS

PREREQUISITE*(S)*: NONE

## I. PHILOSOPHY/GOALS

This course is designed to teach the student to utilize the powerful features contained within Harvard Graphics for Windows.

The student is expected to develop a range of skills in the utilization of Harvard Graphics. The student is presented with detailed written explanations which focus on a specific portion of the Windows environment. These written explanations are followed by hands-on tutorials which reinforce the concepts. A summary of the key points covered in the chapter is also included. The teacher will provide explanations of technical content as well as assist with any questions which may arise.

This course is intended to be covered at a pace that is suited to and controlled by the individual learner. The amount of time needed to complete the identified learning outcomes will vary.

## II. STUDENT PERFORMANCE OBJECTIVES *(*OUTCOMES)

Upon completion of the course, participants will be able to:

- O Organize the created graphics.
- O Understand presentations.
- O Start the program (and a new presentation).
- O Explore parts of the Window.
- O Use the mouse techniques.
- O Get help.
- O Exit the program.
- O Use pull-down menus.
- O Choose menu commands.
- O Select dialogue box options.
- O Use multiple windows.
- O Use the control menu.
- O Maximize and restore a Window.
- O Size and move a Window.
- O Tile and cascade Windows.
- O Choose the printer and margins.
- O Choose a presentation style.
- O Change the colour palette.
- O Save a presentation with a new name.
- O Close a presentation

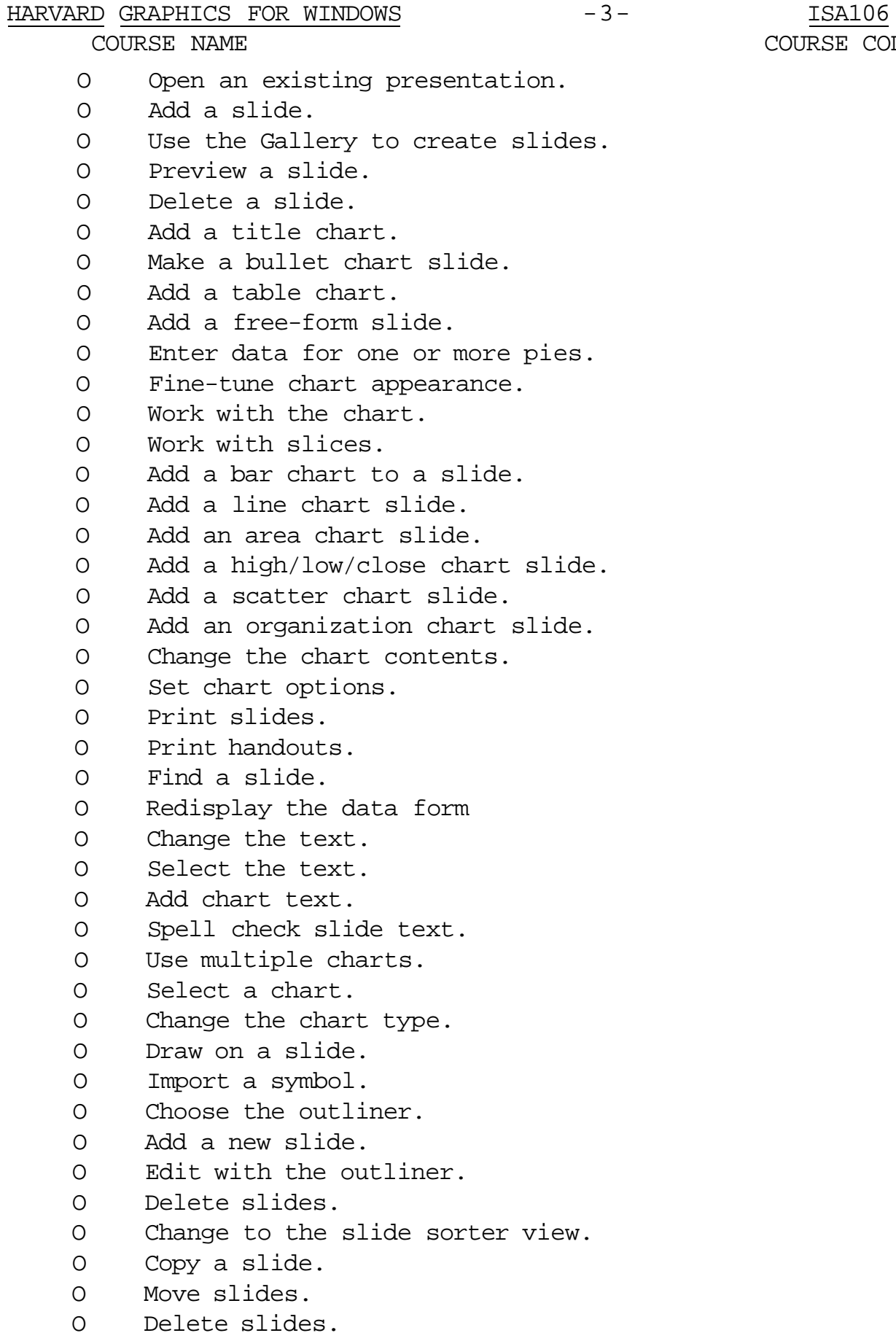

- O Use the Zoom feature.
- O Customize Harvard Graphics.

# III. TOPIC **and alter angle of BBB Menu angle angle angle angle angle angle angle angle angle angle angle Slid angle Slid da ang angkomban sa mangkamban ang menu ang menu ang menu ang menu ang menu angle ang menu ang menu**

COURSE CODE

COURSE NAME COURSE CODE

- 5. Setting up the New Presentation.
- 6. Saving, Closing, and Opening Presentations.
- 7. Adding and Deleting Slides.
- 8. Creating Title and Bullet Charts.
- 9. Creating Table and Free-Form Charts.
- 10. Creating Pie Charts.
- 11. Creating Bar Charts.
- 12. Creating a Line Chart.
- 13. Creating an Area Chart.
- 14. Creating a High/Low/Close Chart.
- 15. Creating a Scatter Chart.
- 16. Creating an Organization Chart.
- 17. Printing Your Presentation.
- 18. Editing Chart Data.
- 19. Working with Text.
- 20. Adding Another Chart to a Slide.
- 21. Adding Graphics and Symbols to a Slide.
- 22. Using the Outliner.
- 23. Using the Slide Sorter View.
- 24. Setting Program Defaults.
- IV. LEARNING ACTIVITIES/REQUIRED RESOURCES
- 1. Introducing Harvard Graphics for Windows

#### Learning Activities:

Read Lesson 1 and become familiar with how Harvard Graphics for Windows organizes the graphics the student creates. Practice by doing all the projects throughout the lesson. Resources:

text Lesson 1, pages 1-3.

#### 2. Starting and Exiting

#### Learning Activities:

Read Lesson 2 and learn how to get started with Harvard Graphics for Windows, how to get help, and how to leave the program when you need to. Practice by doing all the projects throughout the lesson.

#### Resources:

text Lesson 2, pages 4-10.

## HARVARD GRAPHICS FOR WINDOWS -5- S- ISA106 COURSE NAME COURSE CODE

3. Using Menus and Dialogue Boxes

Learning Activities: Read Lesson 3 and learn about menus and dialogue boxes and how to use them. Practice by doing all the projects throughout the lesson. Resources:

text Lesson 3, pages 11-16.

#### 4. Working with the Slide Editor Windows

#### Learning Activities:

Read Lesson 4 and be familiar with how to move, resize, and otherwise manipulate the on-screen window that displays your presentation. Practice by doing all the projects throughout the lesson.

Resources:

text Lesson 4, pages 17-22.

5. Setting up the New Presentation

Learning Activities:

Read Lesson 5 and become familiar with how to specify some of the global aspects of a Harvard Graphics for Windows presentation: the printer, margins, colour palette, and style.

Practice by doing all the projects throughout the lesson. Resources:

text Lesson 5, pages 23-28.

## 6. Saving, Closing, and Opening Presentations

#### Learning Activities:

Read Lesson 6 and learn to save and reopen a presentation to display or edit it. Practice by doing all the projects throughout the lesson. Resources:

text Lesson 6, pages 29-33.

# HARVARD GRAPHICS FOR WINDOWS -6- 1SA106

COURSE NAME COURSE CODE

## 7. Adding and Deleting Slides

## Learning Activities:

Read Lesson 7 and get an overview of adding a slide to a presentation. Practice by doing all the projects throughout the lesson. Resources:

text Lesson 7, pages 34-38.

## 8. Creating Title and Bullet Charts

Learning Activities:

Read Lesson 8 and find out the details about creating two types of text chart slides: title charts and bullet charts. Practice by doing all the projects throughout the lesson.

## Resources:

text Lesson 8, pages 39-45.

## 9. Creating Table and Free-Form Charts

## Learning Activities:

Read Lesson 9 and get more details about creating two more types of text charts for slides: tables and free-form charts. Practice by doing all the projects throughout the lesson.

Resources:

text Lesson 9, pages 46-53.

## 10. Creating Pie Charts

Learning Activities:

Read Lesson 10 and learn to create pie charts. Practice by doing all the projects throughout the lesson.

Resources:

text Lesson 10, pages 54-61.

HARVARD GRAPHICS FOR WINDOWS  $-7 -$  ISA106 COURSE NAME COURSE CODE

#### 11. Creating Bar Charts

#### Learning Activities:

Read Lesson 11 and become familiar with how data changes over time using both vertical and horizontal bar charts. Practice by doing all the projects throughout the lesson. Resources:

text Lesson 11, pages 62-67.

12. Creating a Line Chart

#### Learning Activities:

Read Lesson 12 and create a line chart. Practice by doing all the projects throughout the lesson.

Resources:

text Lesson 12, pages 68-73.

13. Creating an Area Chart

Learning Activities:

Read Lesson 13 and create a line chart. Practice by doing all the projects throughout the lesson.

Resources:

text Lesson 13, pages 74-77.

14. Creating a High/Low/Close Chart

Learning Activities:

Read Lesson 14 and create a high/low/close chart. Practice by doing all the projects throughout the lesson.

Resources:

text Lesson 14, pages 78-82.

## 15. Creating a Scatter Chart

#### Learning Activities:

Read Lesson 15 and create a scatter chart showing individual points of data.

Practice by doing all the projects throughout the lesson.

HARVARD GRAPHICS FOR WINDOWS  $-8-$  ISA106

COURSE NAME COURSE CODE

Resources;

text Lesson 15, pages 83-86.

16. Creating an Organization Chart

Learning Activities!.

Read Lesson 16 and create an organization chart to show structure.

Practice by doing all the projects throughout the lesson. Resources:

text Lesson 16, pages 87-92.

17. Printing Your Presentation

Learning Activities:

Read Lesson 17 and learn how to print the presentation. Practice by doing all the projects throughout the lesson.

Resources;

text Lesson 17, pages 93-96.

18. Editing Chart Data

Learning Activities:

Read Lesson 18 and learn how to update the data that has been entered in the chart data form. Practice by doing all the projects throughout the lesson. Resources:

text Lesson 18, pages 97-102.

19. Working with Text

Learning Activities:

Read Lesson 19 and enhance the appearance of the chart text. Practice by doing all the projects throughout the lesson.

Resources:

text Lesson 19, pages 103-109.

## HARVARD GRAPHICS FOR WINDOWS -9- SAMING ASSAMBLED ASSEMBLED ON A LISA106 COURSE NAME COURSE CODE

20. Adding Another Chart to a Slide

Learning Activities:

Read Lesson 20 and add another chart to a slide. Practice by doing all the projects throughout the lesson.

Resources:

text Lesson 20, pages 110-114.

21. Adding Graphics and Symbols to a Slide

#### Learning Activities:

Read Lesson 21 and learn to draw shapes directly on a slide or import a symbol saved in another file. Practice by doing all the projects throughout the lesson. Resources:

text Lesson 21, pages 115-119.

22. Using the Outliner View

Learning Activities:

Read Lesson 22 and use the Outliner to quickly organize text for the presentation. Practice by doing all the projects throughout the lesson.

Resources:

text Lesson 22, pages 120-124.

## 23. Using the Slide Sorter View

#### Learning Activities:

Read Lesson 23 and learn how to use the last of the three views available to adjust the presentations. Practice by doing all the projects throughout the lesson. Resources:

text Lesson 23, pages 125-129.

## HARVARD GRAPHICS FOR WINDOWS -10- ISA106

COURSE NAME COURSE CODE

24. Setting Program Defaults

Learning Activities:

Read Lesson 24 and customize Harvard Graphics for Windows. Practice by doing all the projects throughout the lesson.

Resources:

text Lesson 24, pages 130-132.

V. REQUIRED STUDENT RESOURCES

Bucki, Lisa A., 10 Minute Guide to Harvard Graphics for Windows*r* Alpha Books, 1992.

2—3 1/2" disks

#### VI. METHOD OF EVALUATION

#### Final Grade Reporting:

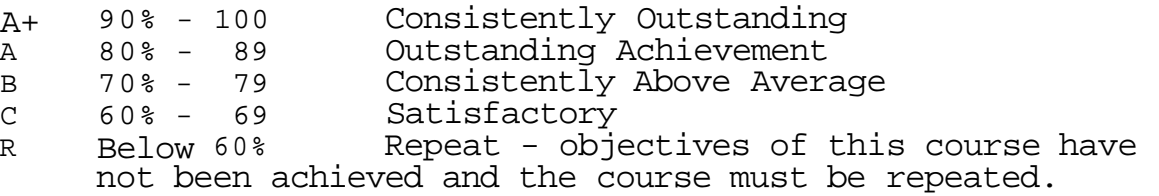

#### Evaluation:

For the successful completion of the course, the following must be concluded:

Assignments - Timely, accurate completion of all the Harvard Graphics projects and the contract of the contract of the contract of the contract of the contract of the contract of the contract of the contract of the contract of the contract of the contract of the contract of the cont

Warning: Academic dishonesty will result in a grade of zero (0) on the assignment for all parties.

VI. SPECIAL NOTES

Students with special needs (e.g. physical limitations, visual impairments, hearing impairments, learning disabilities) are encouraged to discuss required accommodations confidentially with the teacher.

Your teacher reserves the right to modify the course as she deems necessary to meet the needs of students.